# 立教大学大学院 人工知能科学研究科

# 後期課程入学試験(春季実施分) **<**一般**> Web**出願システム 入力画面サンプル

# 出願申込前の準備

Web出願は、出願情報の入力や、「顔写真の登録」、クレジットカードによる「選考料支払い」、出願書類(「研 究計画書」「研究論文(修士論文等)」「成績・単位証明書」「修士学位取得(見込)証明書」等)のアップロード <u>ディアの流行をはらに、エスストルの線、手座並列員・移主・位数はのだと、並列員(サバク・ランス・コ</u><br><u>をする必要があり、手続に時間がかかることがありますので</u>、出願受付期間内に手続が完了できるよう、十 <u>ークのアメリカです。アルバー・アルティーのコンティー、</u>このスコンバババン・<br>分な余裕をもって行ってください。また、入試要項を閲覧できるようご準備ください。

#### 1.メールアドレスの準備

ご登録いただくメールアドレスは、PDFのアップロードや受験票のダウンロード等、出願手続の際に必要にな る「マイページ」へログインの際のIDとして利用するだけでなく、大学から入学試験に関するお知らせが配信 されます。受験終了までの変更や削除の可能性がなく、日常的に確認しやすいメールアドレスを登録できる よう準備してください。

#### 2.顔写真データの準備

入試要項4頁にしたがい、写真データを準備してください。

#### 3. 利用可能なクレジットカードの準備(選考料支払い)

選考料支払いはクレジットカードのみとなります。 利用できるカードは、VISA/MASTER/JCB/AMEX/DINERSとなります。

### 4.マイページからアップロードするPDFファイルの準備

入試要項4~6頁を確認し、必要な書類のデータを用意してください。

- ・「研究計画書」については入試要項の5頁ⅲ の指示にしたがって作成し、PDF形式で保存した上でアップ ロードの準備をしてください。
- ・「研究論文(修士論文等)」は次のいずれかをPDF形式で保存し、アップロードの準備をしてください。 a. 修士論文またはこれに代わるもの
	- b. その他、既刊の著書・論文・学会発表抄録等

 ・「成績・単位証明書」「修士学位取得(見込)証明書」は原本をスキャンしてPDF形式で保存し、アップ ロードの準備をしてください。

※立教大学大学院の修了生については「成績・単位証明書」「修士学位取得(見込)証明書」はアップロード不要です。

## 5.Web出願システムでの必要事項入力について

Web出願の入力フォームのサンプルを次ページ以降ご用意いたしましたので予め入力項目について入力で きるよう準備をしてください。

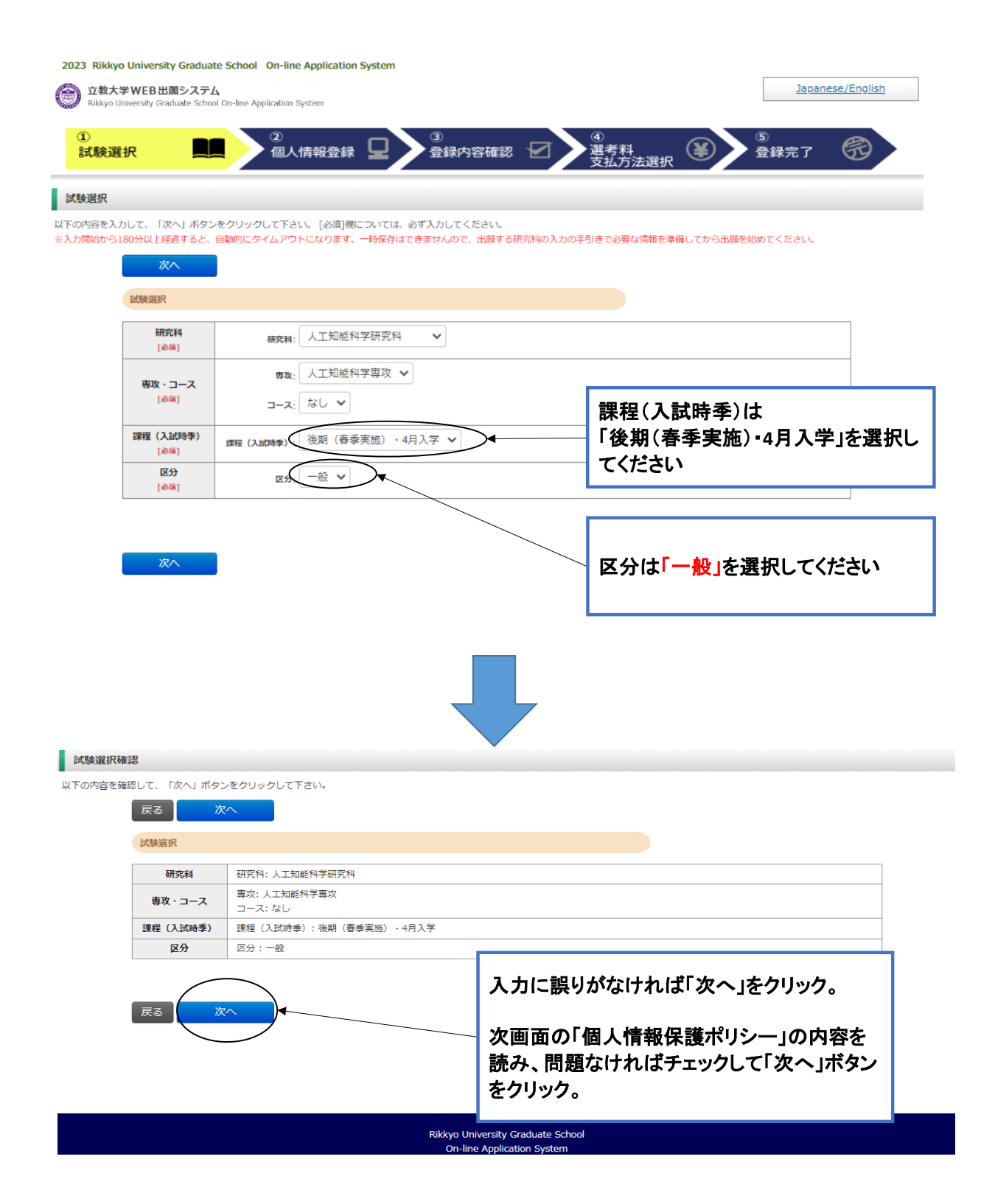

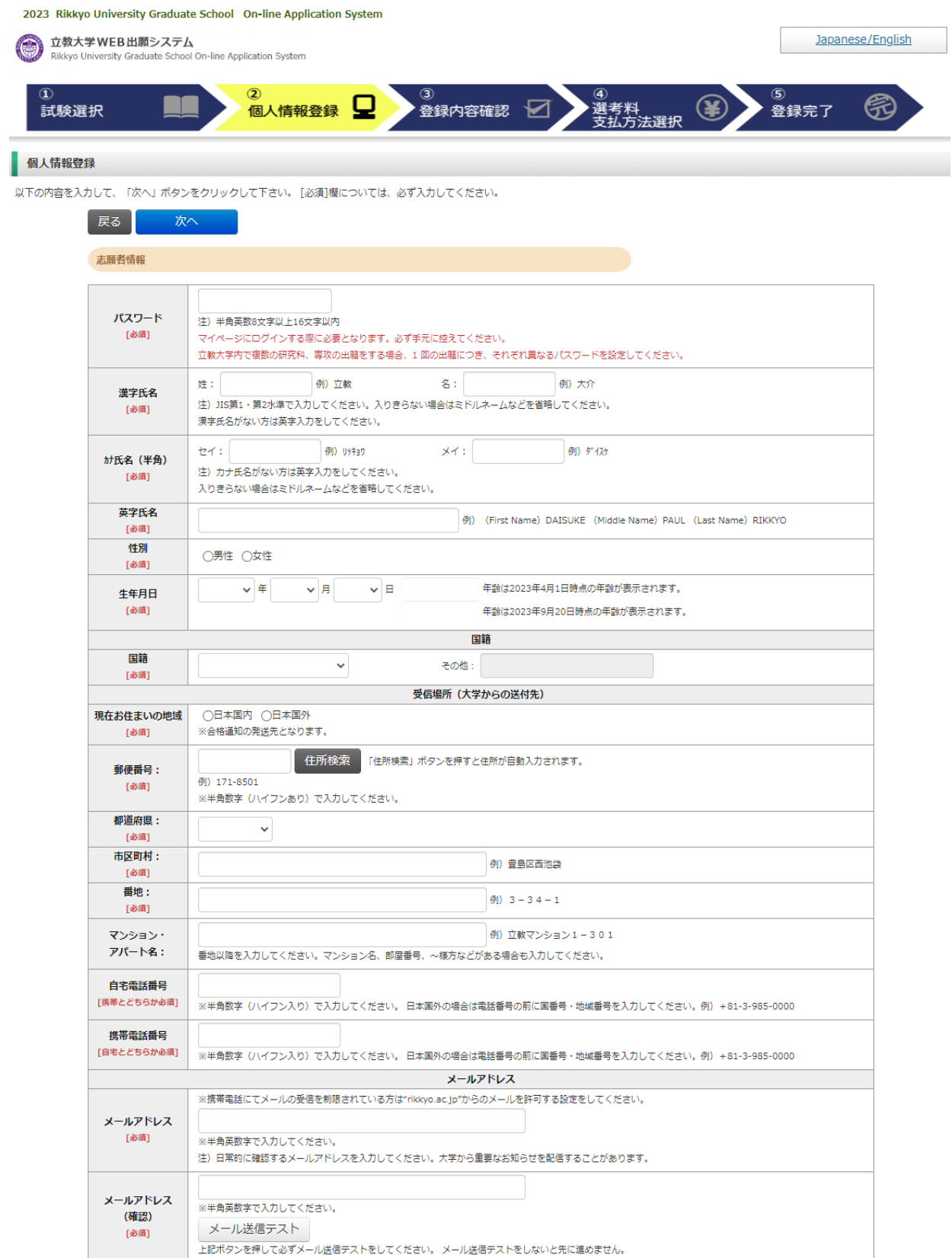

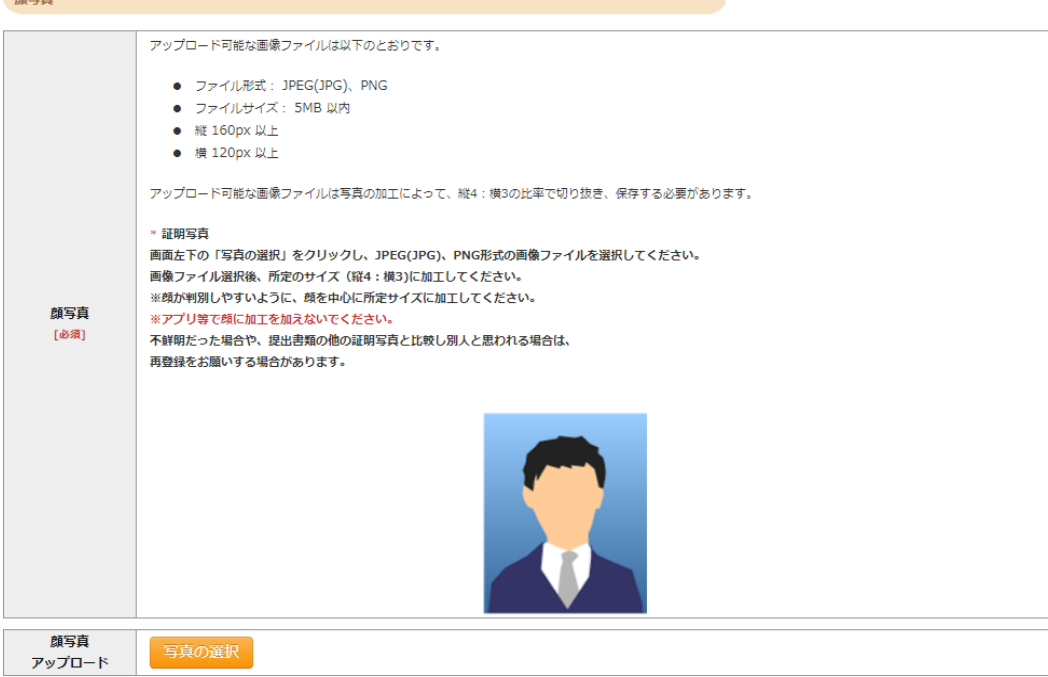

「立教大学在籍有無」で「無」以外を選択された方は学部・大学院のいずれか、または両方の学生番号を入力してください。

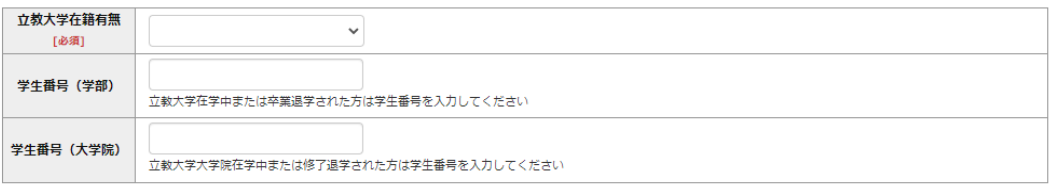

学校歴 2 (最終学歴)

学校歴 1 (立教大学在籍有無)

箱空古

「取得(見込)学位」がない方は「なし」と入力してください。その場合取得年月の入力は不要です。<br>複数の大学を卒業・修了している方は全て入力してください。<br>所定の記入欄に収まらない場合は、「学校歴3」の「学校歴#4、#5」または、「学歴に関する備考」に入力してください。<br>注)大学(大学院)等名、学部(研究科)名、学科・専修(専攻)名はJIS第1・第2水準で入力してください。漢字名がない場合は英字入力をしてくださ  $\mathbb{U}\Lambda_{\bullet}$ 

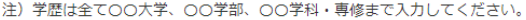

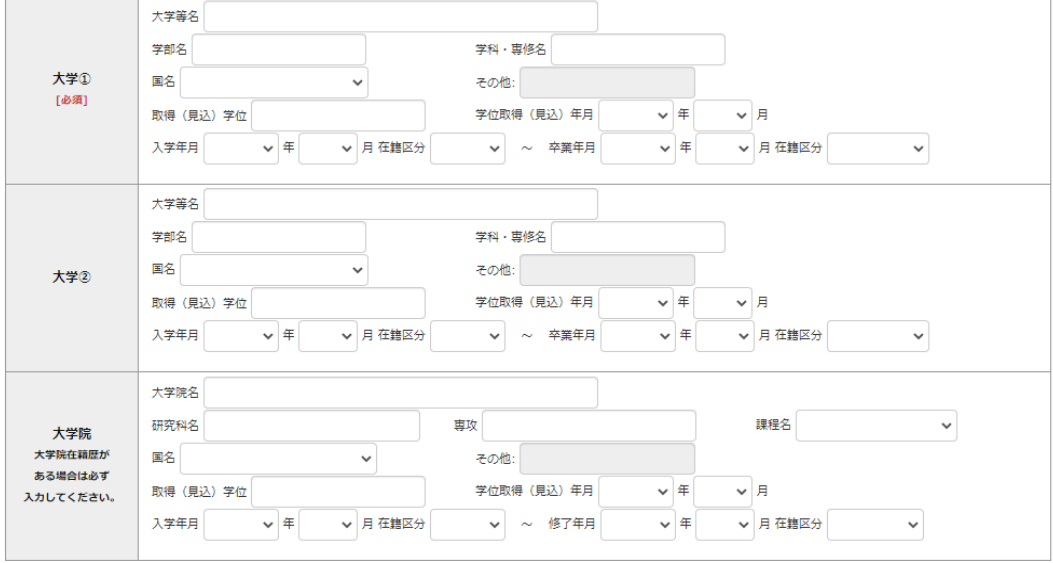

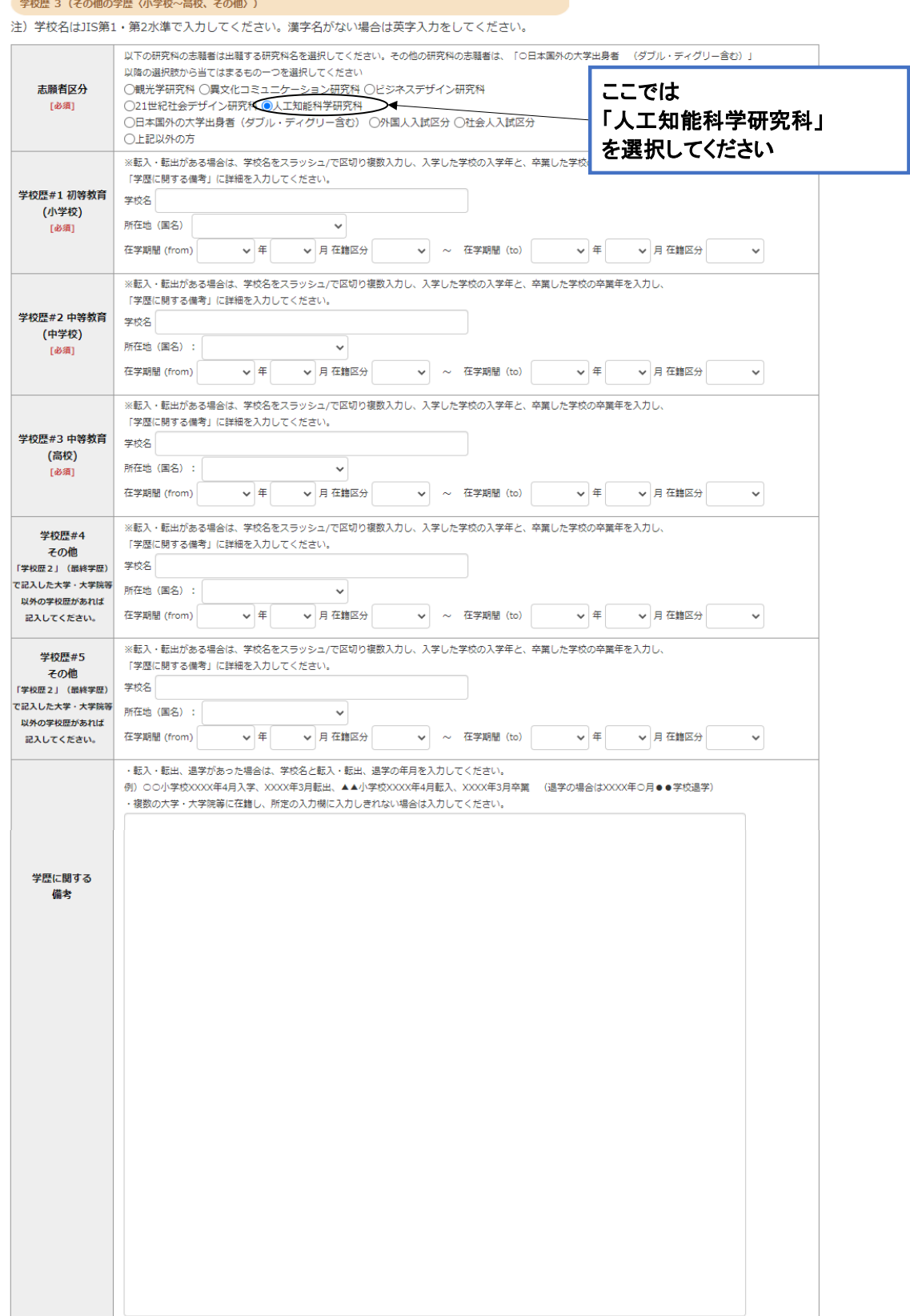

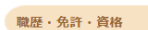

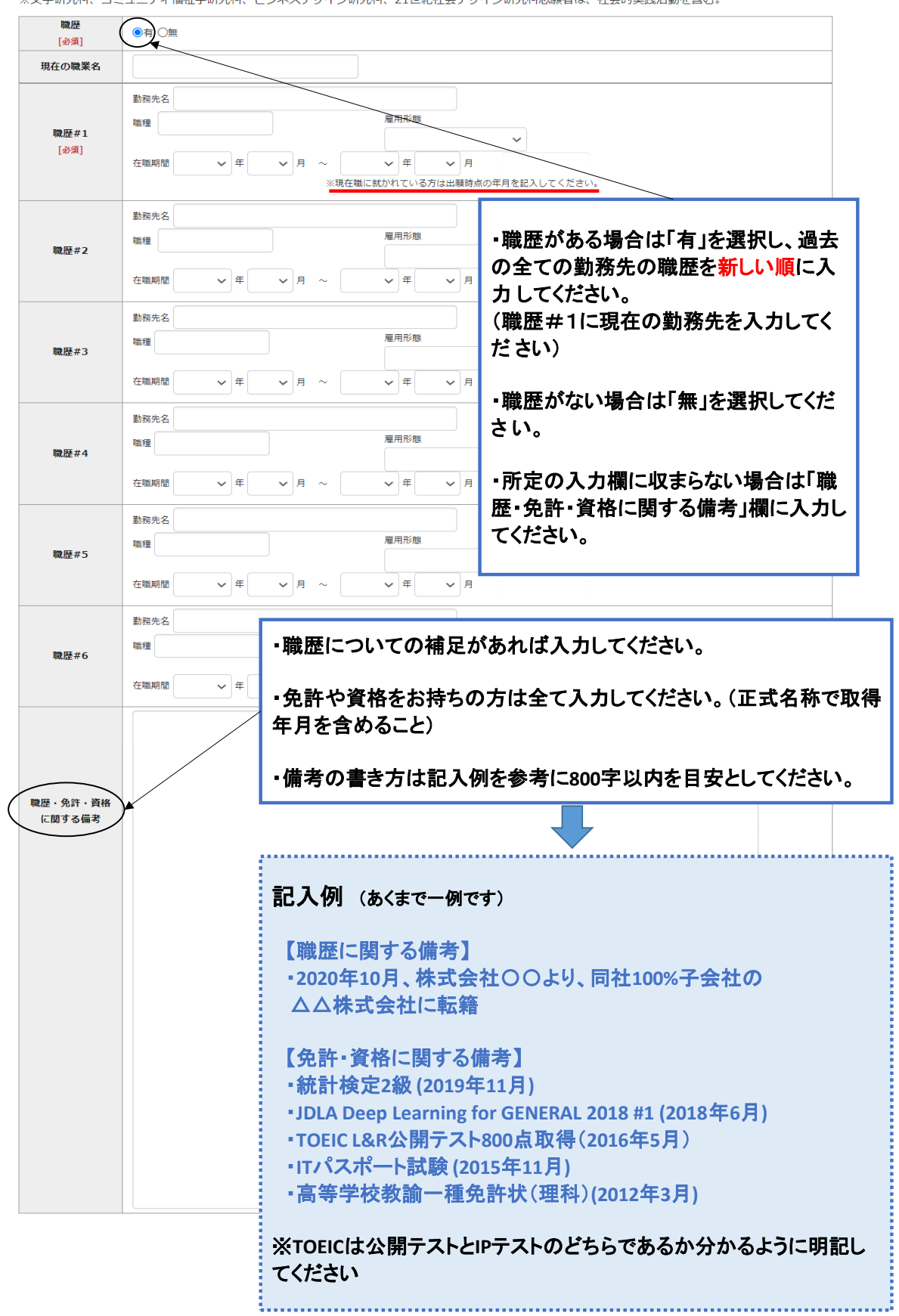

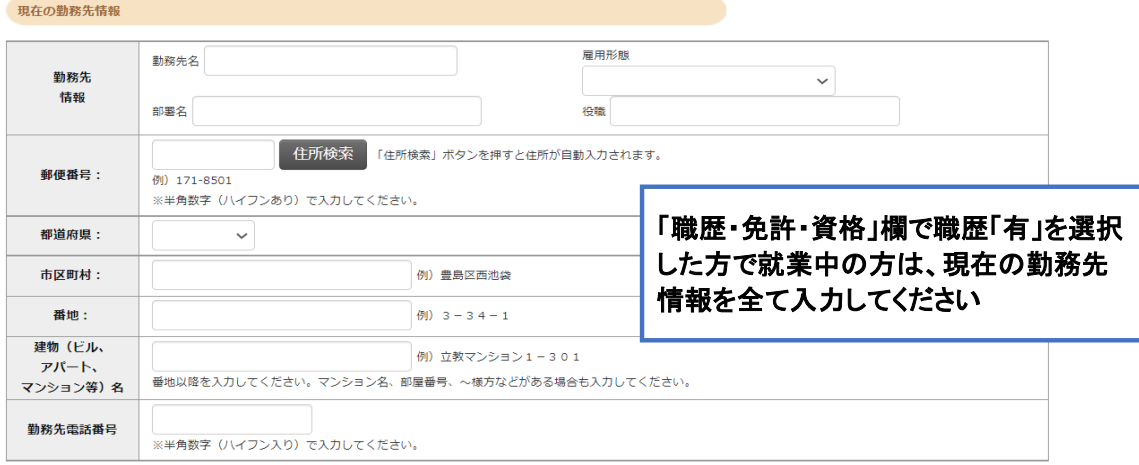

### 研究・調査に関する業績(著作・刊行物・学会発表等)

研究・調査に関する業績がある方は入力をしてください。業績がない方は入力不要です。

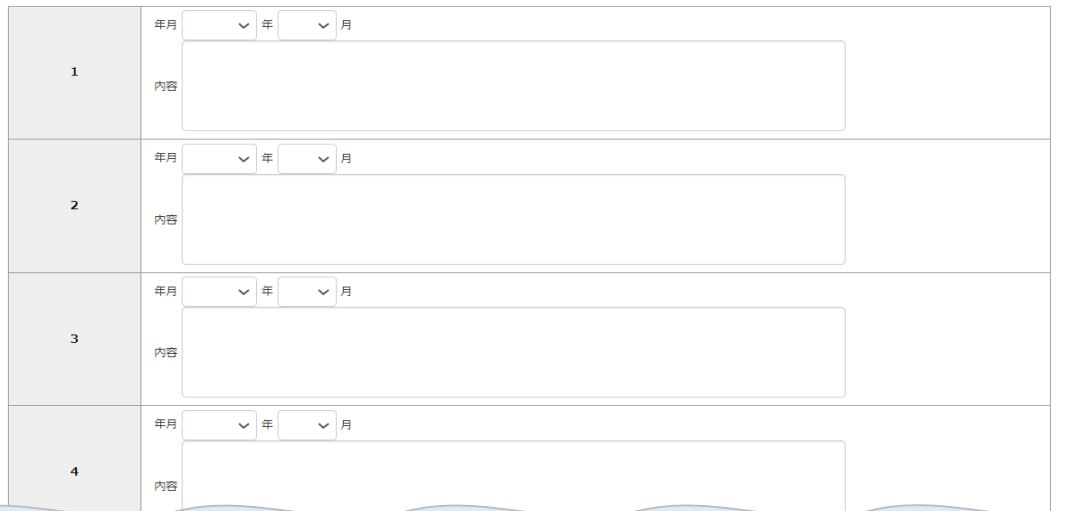

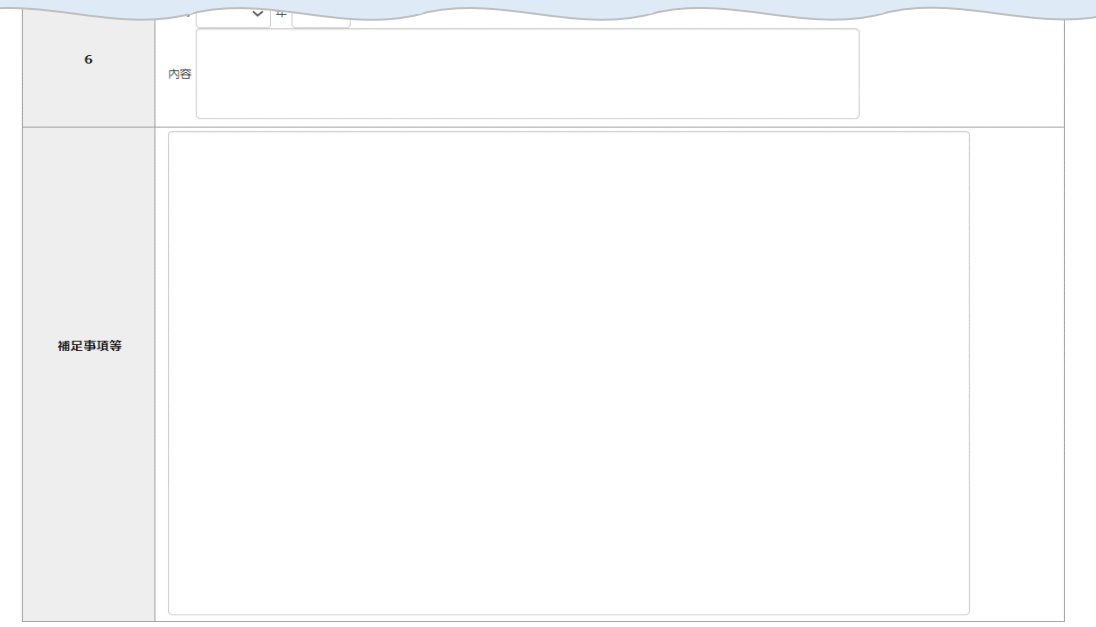

| 戻る | 次へ

Rikkyo University Graduate School<br>On-line Application System

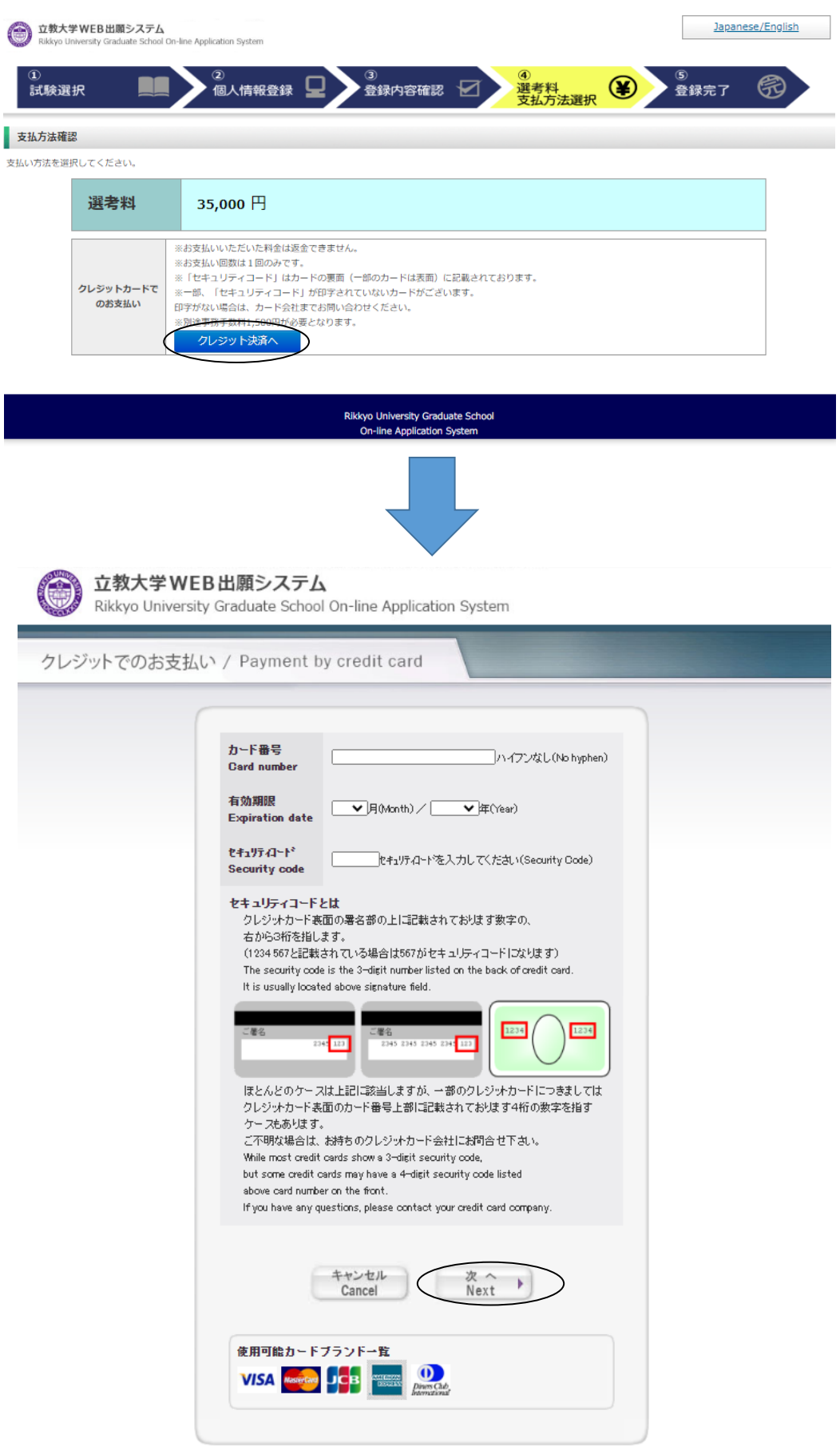

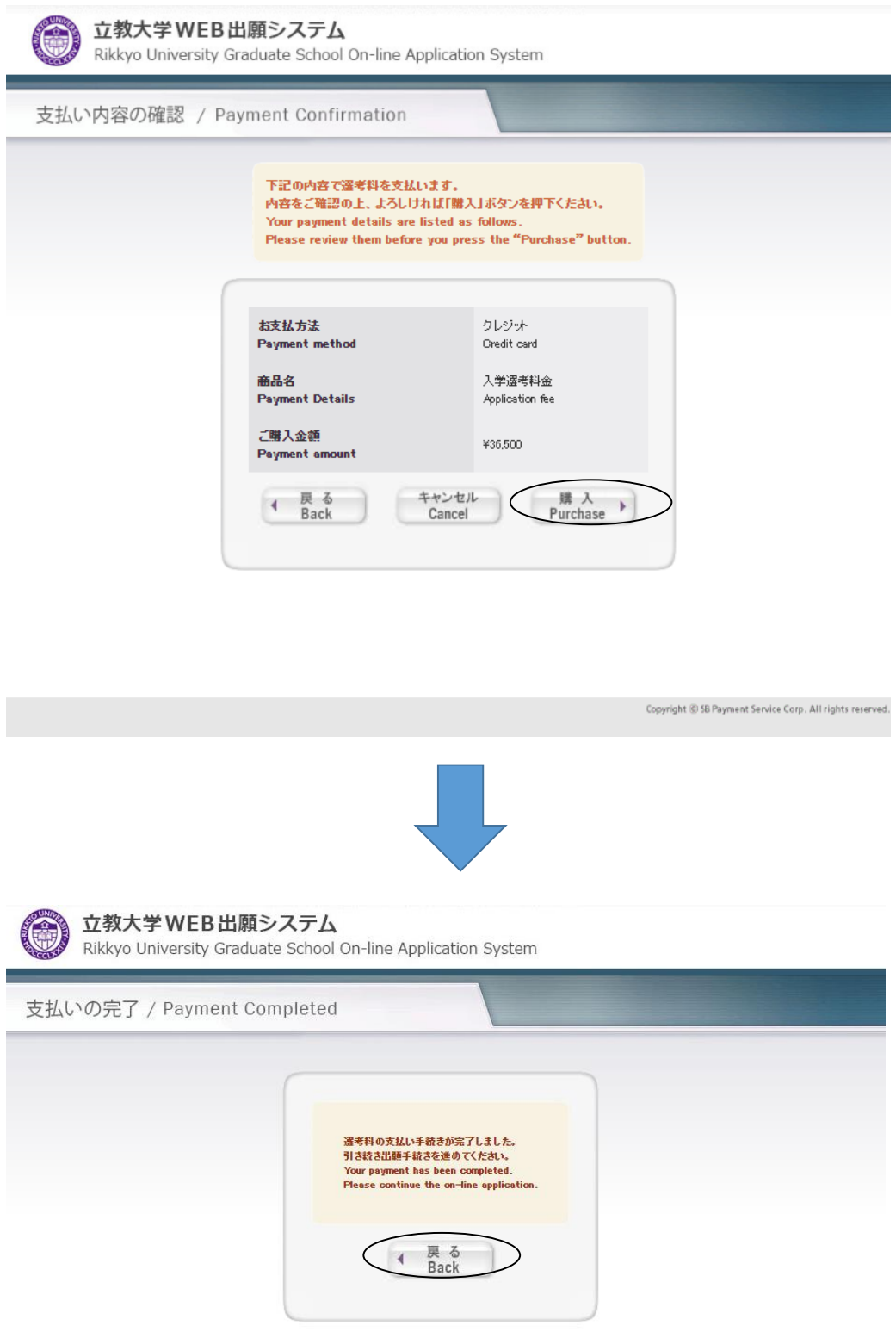

Copyright @ 5B Payment Service Corp. All rights reserved

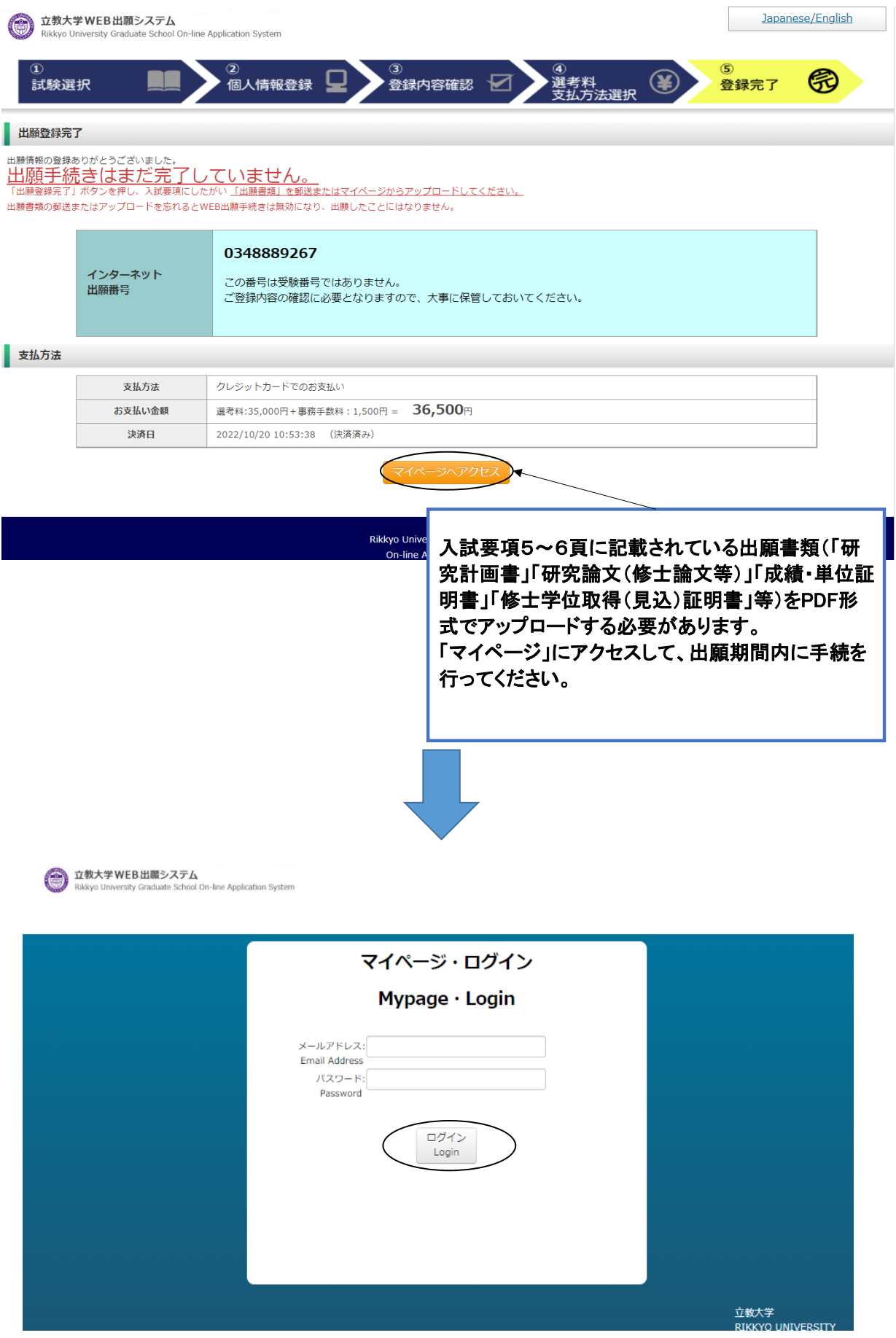

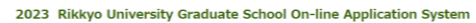

立教大学WEB出願システム

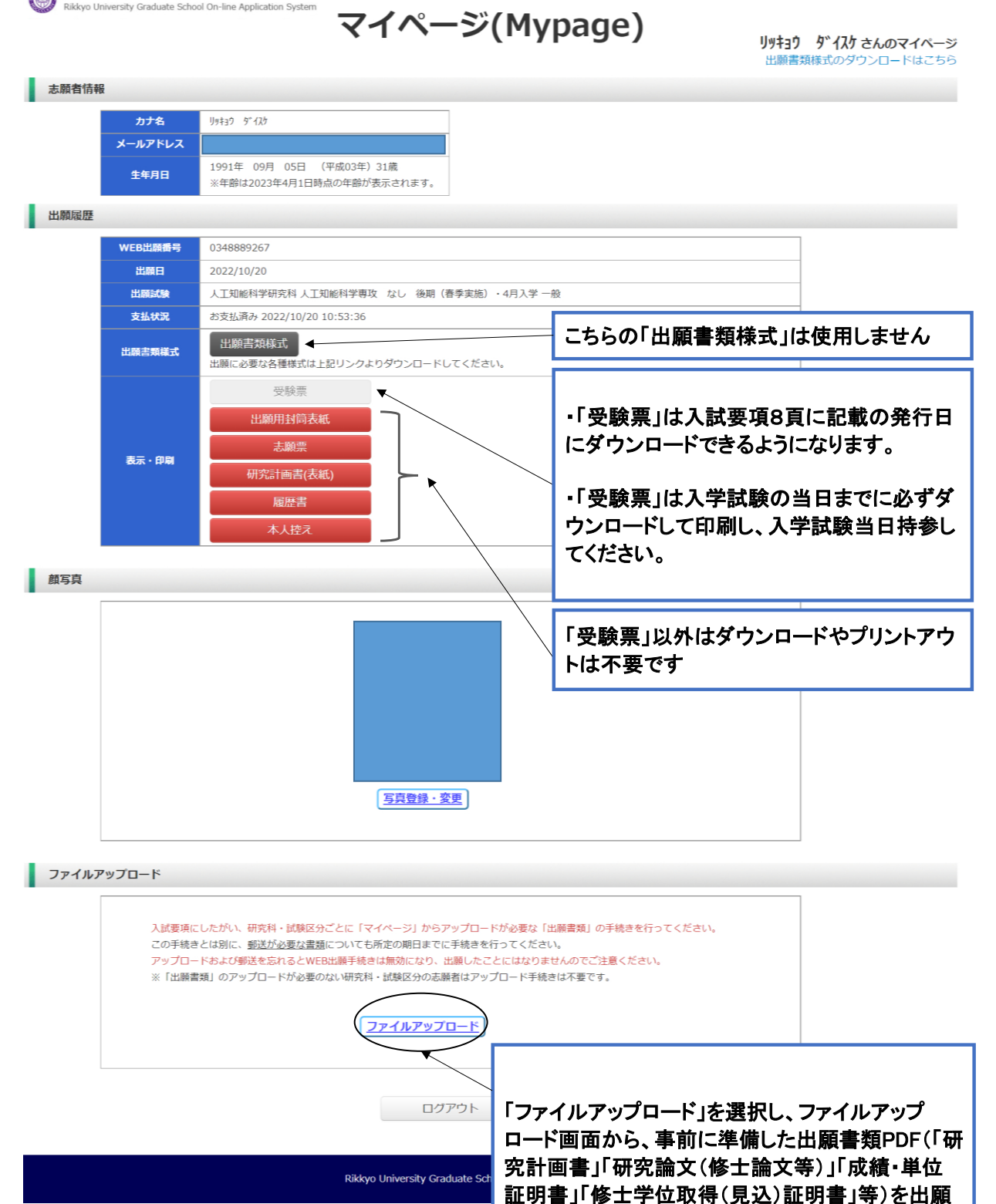

※出願時に郵送していただくものはありません。アップロードした 書類の原本は、合格発表後に本学に提出していただきますので、 大切に保管しておいてください。

期間内にアップロードしてください。

2023 Rikkyo University Graduate School On-line Application System

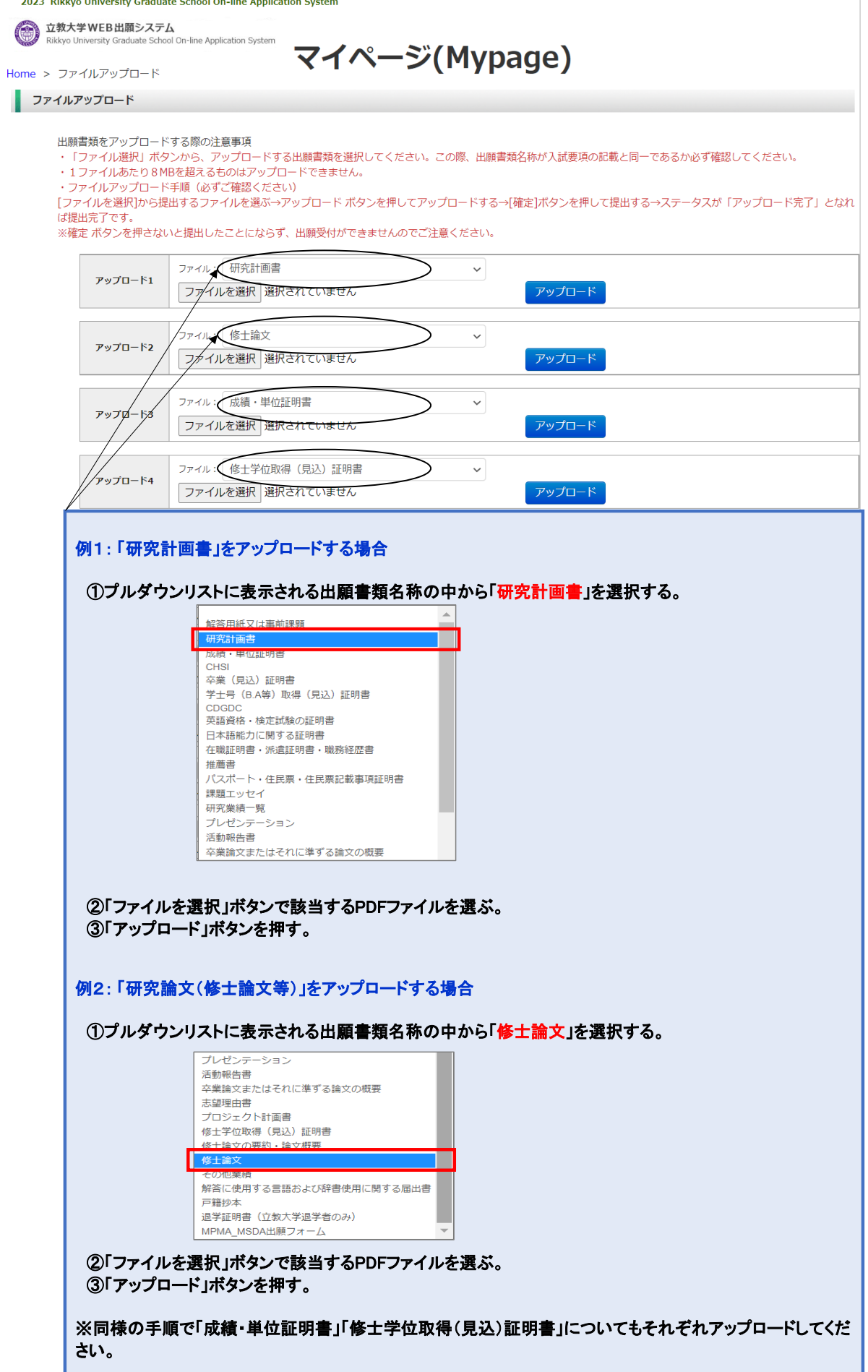

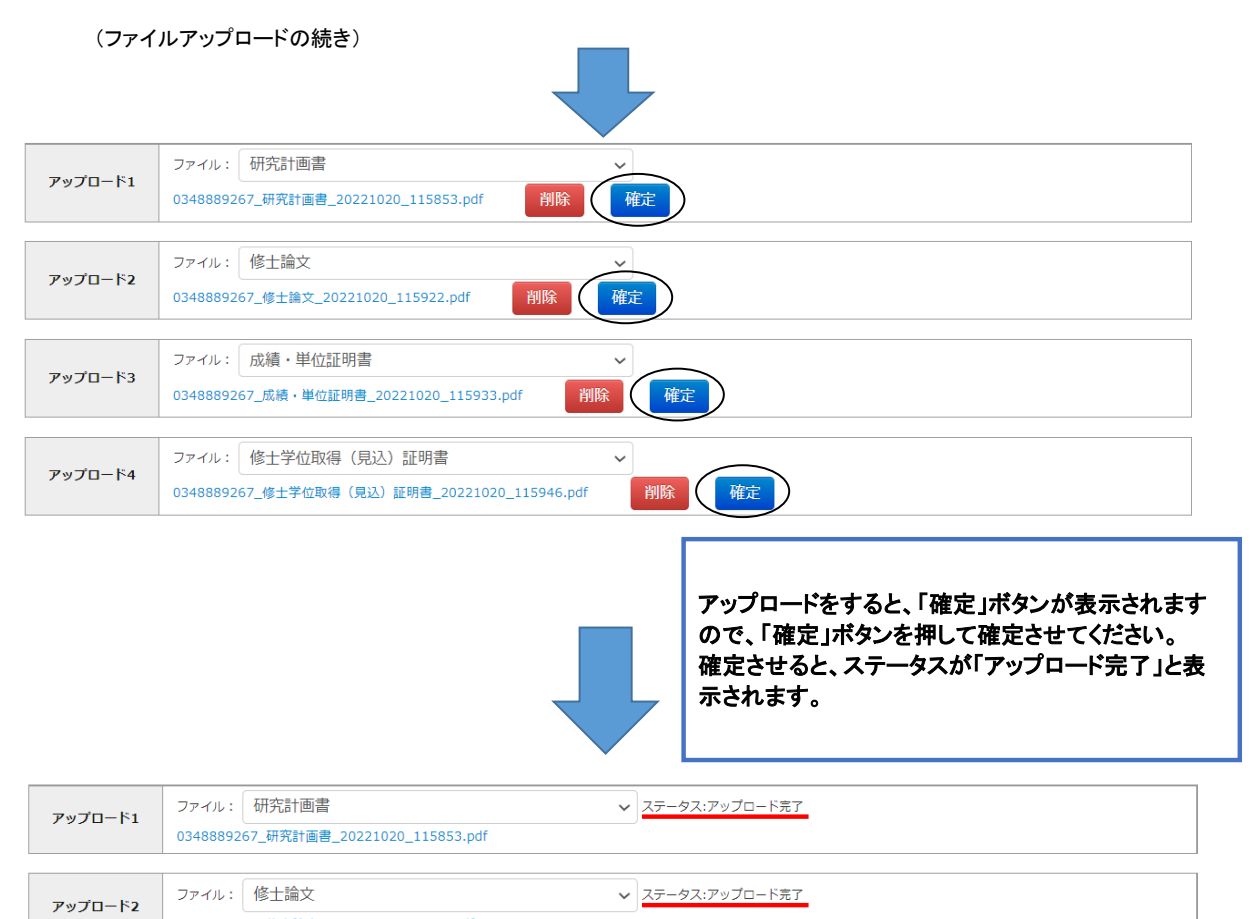

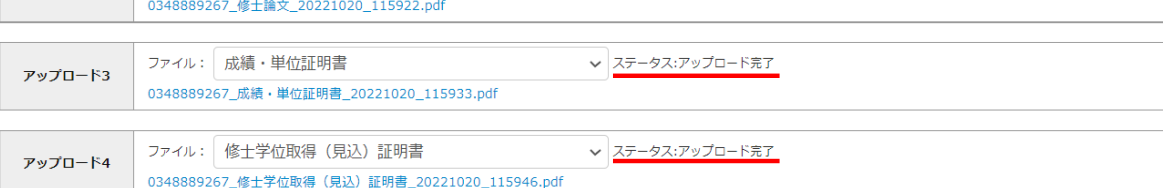